# **Quick Utilities**

## **[Operations](http://support.companioncorp.com/display/ALEX/Operations)**

### **[Utilities](http://support.companioncorp.com/display/ALEX/Utilities)**

**How helpful was this page?**

Unknown macro: 'rate'

[Tell us what we can improve.](https://docs.google.com/forms/d/e/1FAIpQLSexTeV--qLBL15bOZQYUJDMhPZQ08w8JsWA0KA5fJ21g-lTlg/viewform?usp=sf_link)

**Related Blog Posts**

#### **Blog Posts**

- Blog: [Winter storms–](http://support.companioncorp.com/pages/viewpage.action?pageId=135397410) [recompute due dates](http://support.companioncorp.com/pages/viewpage.action?pageId=135397410) created by [Bethany Brown](    /display/~beth
) Jan 23, 2024 [Alexandria](http://support.companioncorp.com/display/ALEX)
- Blog: Keep track of [items on display](http://support.companioncorp.com/pages/viewpage.action?pageId=81822212) created by [Bethany Brown](    /display/~beth
) Nov 02, 2022
- [Alexandria](http://support.companioncorp.com/display/ALEX) • Blog: Keeping track of [patrons: Account](http://support.companioncorp.com/pages/viewpage.action?pageId=72385235)  [expiration dates](http://support.companioncorp.com/pages/viewpage.action?pageId=72385235) created by [Bethany Brown](    /display/~beth
) Jul 06, 2022
- [Alexandria](http://support.companioncorp.com/display/ALEX) • Blog: End-of-year tips: [Managing patrons](http://support.companioncorp.com/pages/viewpage.action?pageId=66912587) created by [Bethany Brown](    /display/~beth
) May 03, 2022 [Alexandria](http://support.companioncorp.com/display/ALEX)
- Blog: [Are your Utilities](http://support.companioncorp.com/pages/viewpage.action?pageId=60195179)  [running?—Take the](http://support.companioncorp.com/pages/viewpage.action?pageId=60195179)  [right steps](http://support.companioncorp.com/pages/viewpage.action?pageId=60195179) created by [Bethany Brown](    /display/~beth
) Feb 16, 2022 [Alexandria](http://support.companioncorp.com/display/ALEX)
- Blog: [Analyze your](http://support.companioncorp.com/pages/viewpage.action?pageId=48529443)  [collection—Mitinet and](http://support.companioncorp.com/pages/viewpage.action?pageId=48529443)  [Titlewave](http://support.companioncorp.com/pages/viewpage.action?pageId=48529443) created by [Morgan](    /display/~morgan
) Aug 06, 2021 [Alexandria](http://support.companioncorp.com/display/ALEX)
- Blog: Removing holds-[Easy as 1, 2, 3](http://support.companioncorp.com/pages/viewpage.action?pageId=40960577) created by [Morgan](    /display/~morgan
) Mar 10, 2021 [Alexandria](http://support.companioncorp.com/display/ALEX)
- Blog: Changing call [numbers—helpful utilities](http://support.companioncorp.com/pages/viewpage.action?pageId=40960508) created by **[Morgan](    /display/~morgan
)** Mar 03, 2021 [Alexandria](http://support.companioncorp.com/display/ALEX)
- Blog: [Mystery, fantasy,](http://support.companioncorp.com/pages/viewpage.action?pageId=40960368)  [classics—Adding genres](http://support.companioncorp.com/pages/viewpage.action?pageId=40960368) created by [Morgan](    /display/~morgan
) Feb 24, 2021
- [Alexandria](http://support.companioncorp.com/display/ALEX) Blog: [My data!—All](http://support.companioncorp.com/pages/viewpage.action?pageId=40960148)  [about archives](http://support.companioncorp.com/pages/viewpage.action?pageId=40960148) created by [Morgan](    /display/~morgan
)

Feb 17, 2021 [Alexandria](http://support.companioncorp.com/display/ALEX)

[Save as PDF](http://support.companioncorp.com/spaces/flyingpdf/pdfpageexport.action?pageId=4129217)

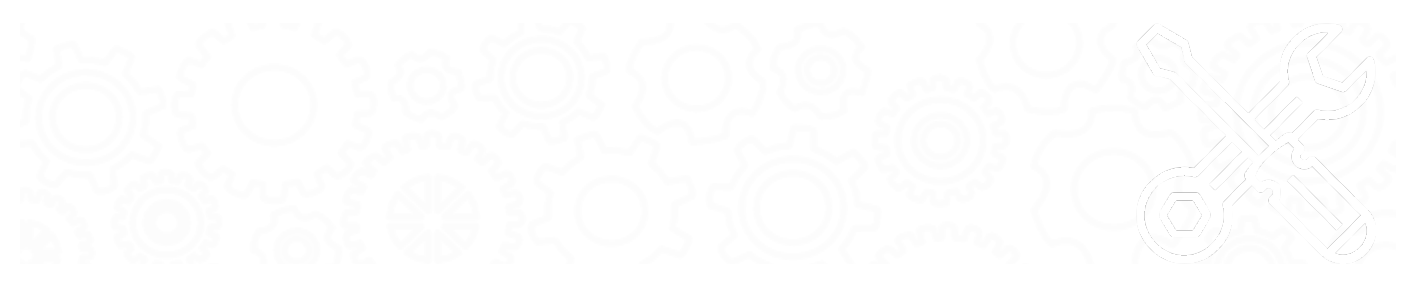

### About Quick Utilities **Operations > Utilities > Quick tab**

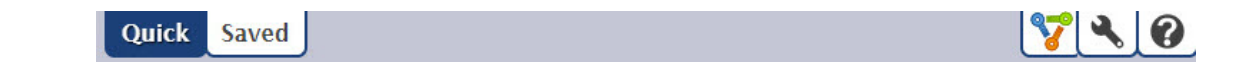

Quick utilities are basically templates: they do not store custom selection settings and are mainly used once or as a foundation for custom Saved utilities. Any modifications made to a particular utility are discarded immediately upon clicking on another category or utility title. However, if you would like to save the Quick utility you've just modified, click **Create Saved Utility** at the bottom of the Selected Utility pane. After adjusting the default title (optional), your new utility—including custom settings—will be added to the Saved tab.

Utilities are organized in categories. Select a category title to view the list of associated utilities in the Utility Selection pane on the right. You can further narrow your the list of utilities by entering a term in the filter bar. Once you've sufficiently narrowed your filter criteria, scroll through the Utility Selection list to locate and select the specific utility you'd like to view, modify, or run.

The settings in each tab vary per utility.

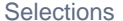

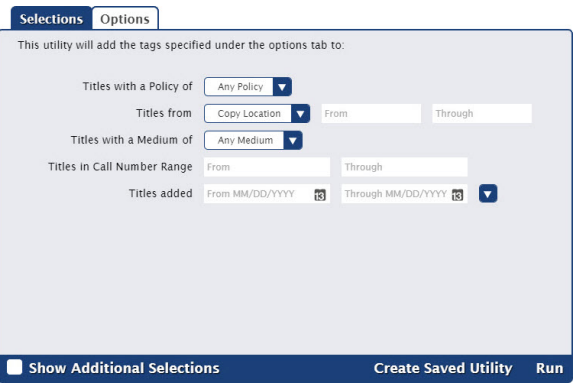

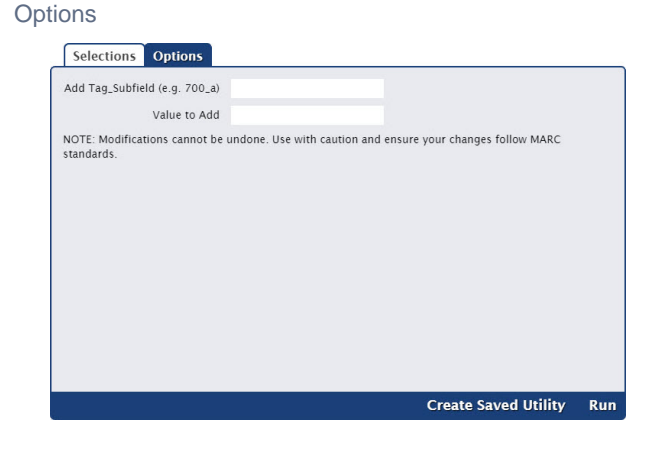

## Quick Utilities

Last Updated: \$action.dateFormatter.formatDateTime(\$content.getLastModificationDate())